# Practical Frida

A practical introduction to the Frida toolkit CyberChess, LV

#### whoami<sup>'</sup>

- Sandbox engine developer.
- Malware research focused on banking trojans.
- Teaching Frida at University of Malaga's MSc.
- Author of Frida Handbook → **<https://learnfrida.info>**
- Contact
	- [twitter.com/](http://twitter.com/entdark)**entdark\_** answer within hours usually
	- fdiaz@virustotal.com

**Fernando Diaz Senior Software Engineer VirusTotal**

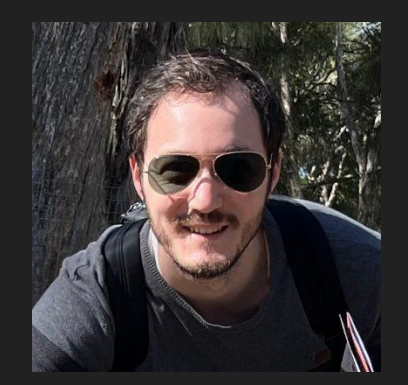

#### What is binary instrumentation?

Binary instrumentation consists on injecting instrumentation code which is transparent to the target app, so that we can obtain behavioural information during its execution.

it is not only limited to observing the execution, but also modifying the execution flow if needed. Some examples are:

- Assembly instructions executed.
- Function arguments and return values
- Pointer data

#### What's Frida?

Frida is a binary instrumentation toolkit. It is some sort of *Greasemonkey* for native application. A toolkit that lets you inject snippets of Javascript or your own library into native apps on multiple systems.

For us, that means:

- High portability
- Javascript (fast development cycle)

#### Instrumentation frameworks

- Intel PIN
- DynamoRIO
- Frida
- IDA's APPCALL (but this is somewhat different)

#### The advantages of Frida

- Ability to use Javascript or Typescript to write instrumentation code.
	- It possible to write instrumentation using C libraries
- Huge cross-platform support: Windows, Linux, MacOS, Android, iOS.
- CLI toolkit: Listing processes, tracing processes, interactive command line…
- Community: Examples, documentation and examples
- It is free & open-source.

### Learning Frida

Frida's documentation is good enough and has improved over the years. At the time I thought the website didn't present enough practical examples and noticed many people always asking the same questions;.

As a result, I wrote [learnfrida.info](https://learnfrida.info) - A free, web book to learn to use Frida from scratch.

#### What do we need to use Frida?

- 1. Install Frida
	- a. \$ pip install frida frida-tools
- 2. Auxiliary tools:
	- a. An APK decompiler:
		- i. JADX
		- ii. JEB (requires paid license)
	- b. A disassembler
		- **i. Radare2**
		- ii. IDA
		- iii. Ghidra
- 3. A target application

### Frida's core API

Out of all the functionality the Frida API gives us access to, the most important ones are:

- Interceptor: Hooking of functions and classes
- Stalker: A code-tracing engine.
- Java: Access to the Java Runtime.
- ObjC: Access to the Objective-C runtime.

#### [frida.re/docs/javascript-api](https://frida.re/docs/javascript-api/)

## **Crackme**

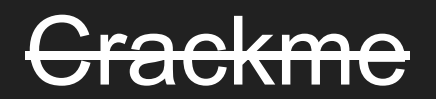

## Let's play with real malware

#### About the sample

- Coper, an Android banking trojan
- Multi-stage installation:
	- Loads a hidden DEX file from the resources folder
	- $\circ$  Loaded DEX file loads a dynamic library that decrypts the real DEX file.
	- DEX file is temporarily stored in cache.
- Communicates with C2 using a rotating list of domains
- Data is sent as a JSON Object

Target file:

[https://www.virustotal.com/gui/file/7461c3dccd52b577d3f6be9e9c0c1d61a159e7b](https://www.virustotal.com/gui/file/7461c3dccd52b577d3f6be9e9c0c1d61a159e7b24554e6407f52a2f334469d5b) [24554e6407f52a2f334469d5b](https://www.virustotal.com/gui/file/7461c3dccd52b577d3f6be9e9c0c1d61a159e7b24554e6407f52a2f334469d5b)

#### The objectives

- Instrument the complete workflow:
	- $\circ$  Dynamic Library load  $\rightarrow$  Dynamic DEX load  $\rightarrow$  Instrument functions of interest
- Understand where the decryption comes from
- Intercept communications with the C2
- Intercept interesting data (decrypted strings, settings)

#### APK is hiding something

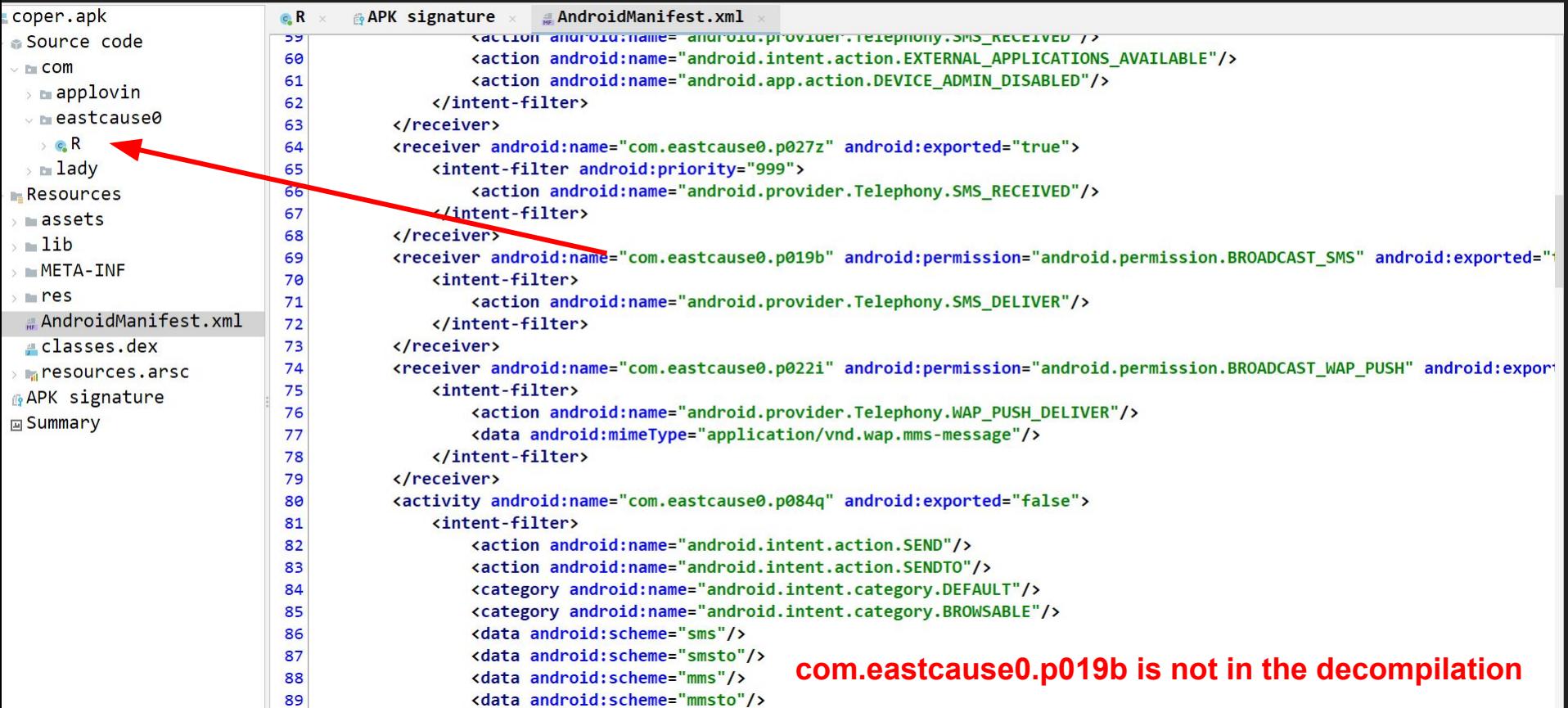

```
\vee E COM
                               \overline{2}3 /* JADX INFO: This class is generated by JADX */
 > mapplovin
                               4 public final class R {
 \sim meastcause0
                               5
   \rightarrow e R
                                      public static final class drawable {
                               6
 \rightarrow \blacksquare lady
                                          public static final int ic_launcher = 0x7f010000;
Resources
                                          public static final int icon = 0x7f010001;
                               8
assets
                                      }
                               \circ= lib
                              10
                                      public static final class raw {
                              11
 \rightarrow arm64-y8a
                                          public static final int svzpmg = 0x7f020000;
                              12
  > meabi-v7a
                              13
 x = x8614
     libwilf.so
                                      public static final class string {
                              15
 \rightarrow x86 64
                                          public static final int a = 0x7f030000;
                              16
META-INF17
                                          public static final int tjCcbDLq = 0x7f030001;
                              18
\vee mes
 \rightarrow drawable
                                      public static final class style {
                              20
 \vee raw
                              21
                                          public static final int Theme AppCompat Transparent NoActionBar = 0x7f040000;
     SVZpmg
                                      Y
                              22
 \rightarrow \mathbb{R} xml
                              23
 \sim \mathbf{x}m] -\sqrt{22}24
                                      public static final class xml {
 AndroidManifest.xml
                              25
                                          public static final int mjilfrdwmmci = 0x7f050000;
                              26
                                          public static final int oqvuxqnhkrsh = 0x7f050001;
 classes.dex
                                      \mathbf{L}27
Presources.arsc
                              28}
APK signature
国Summary
```
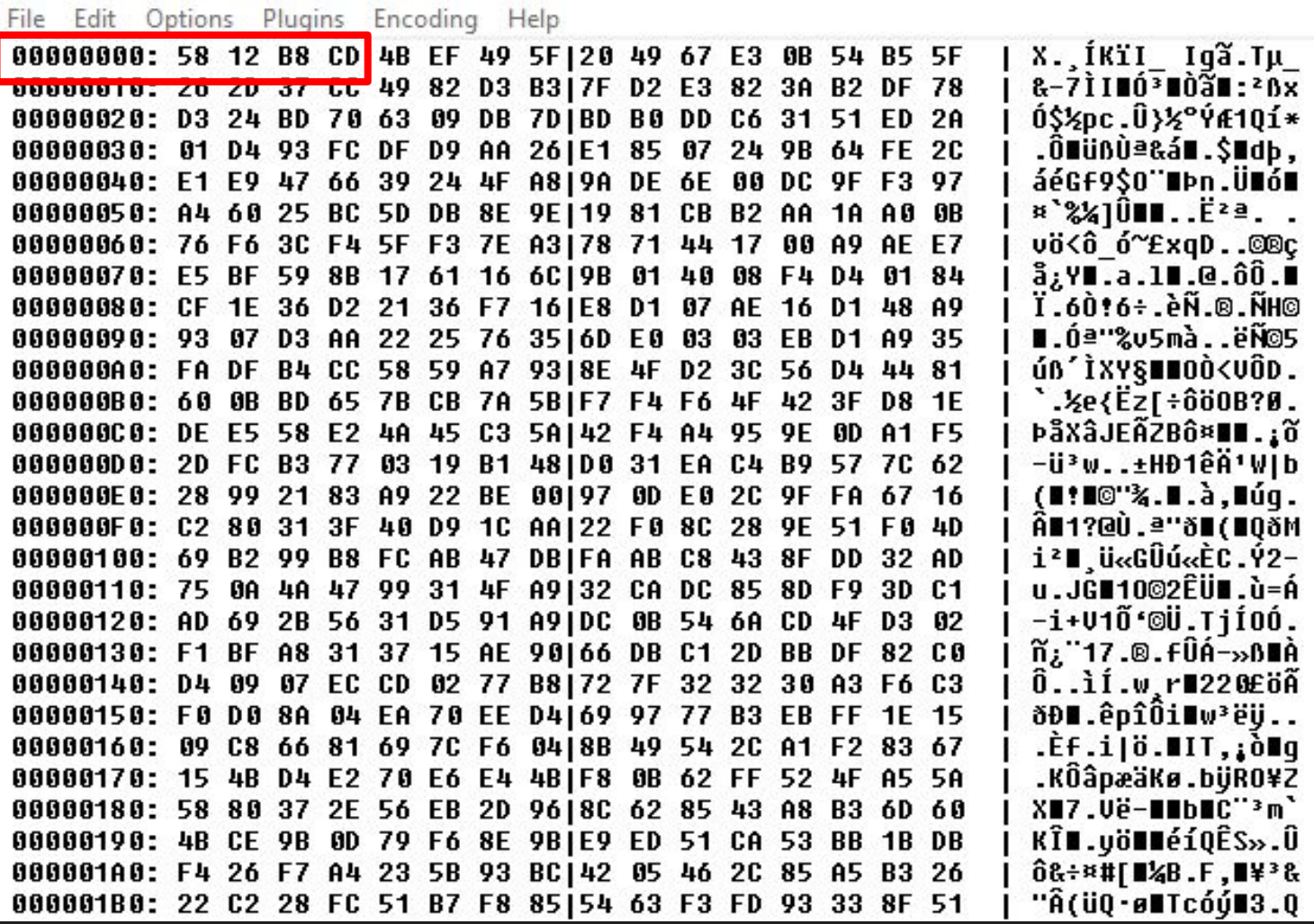

svzpmg

业

×.

#### .json that doesn't resemble a JSON file…

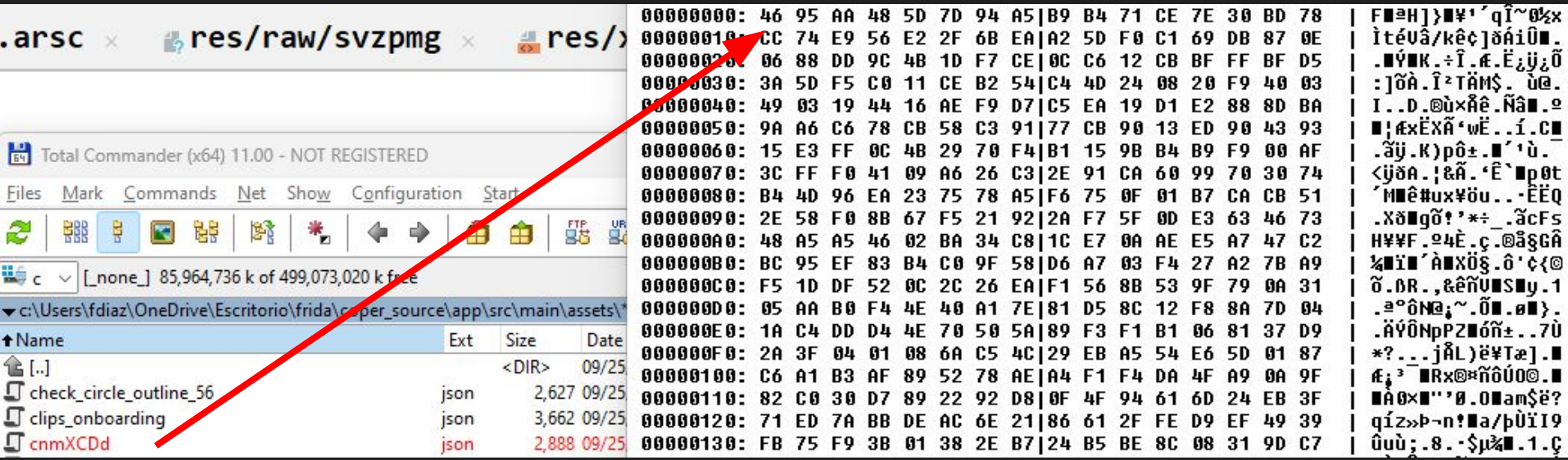

#### Looking at behavioural reports

From behavioural reports it looks like the files we have spotted do indeed get dropped into the filesystem.

Let's hook **fopen** to see the source of the call.

#### **Files Dropped**

- /data/user/0/com.eastcause0/app DynamicOptDex/cnmXCDd.json
- /data/user/0/com.eastcause0/cache/svzpmg
- /data/user/0/com.eastcause0/kl.txt
- /data/user/0/com.eastcause0/shared prefs/main.xml

#### Instrumenting fOpen

```
Interceptor.attach(Module.getExportByName(null, "fopen"), {
    onEnter(args) {
         console.log(args[0].readUtf8String());
         console.warn(Thread.backtrace(this.context, Backtracer.ACCURATE)
         .map(DebugSymbol.fromAddress).join('\n') + '\n');
 }
```
**});**

#### svzpmg is written from **libwIlf.so!0xc2e9**

**/data/user/0/com.eastcause0/cache/svzpmg**

**0x77b15d9332e9 libwIlf.so!0xc2e9**

[Android Emulator 5554::com.eastcause0 ]-> /proc/self/cmdline 0x77b472bf4a9c libcutils.so!0xda9c

/product/overlay/EmulationPixel4a/EmulationPixel4aOverlay.apk 0x77b46d6cfea0 libandroidfw.so! ZN7android19IsFabricatedOverlavERKNSt3 112basic stringIcNS0 11char traitsIcEENS0 9allocatorIcEEEE+0xf0

/data/user/0/com.eastcause0/cache/svzpmg 0x77b15d9332e9 libwIlf.so!0xc2e9

/data/user/0/com.eastcause0/app\_webview/pref\_store 0x77b170761f5e libmonochrome\_64.so!0x1156f5e 0x7ffe5f13af80

#### Payload to disk

This function receives the path and the decrypted payload and writes it to disk.

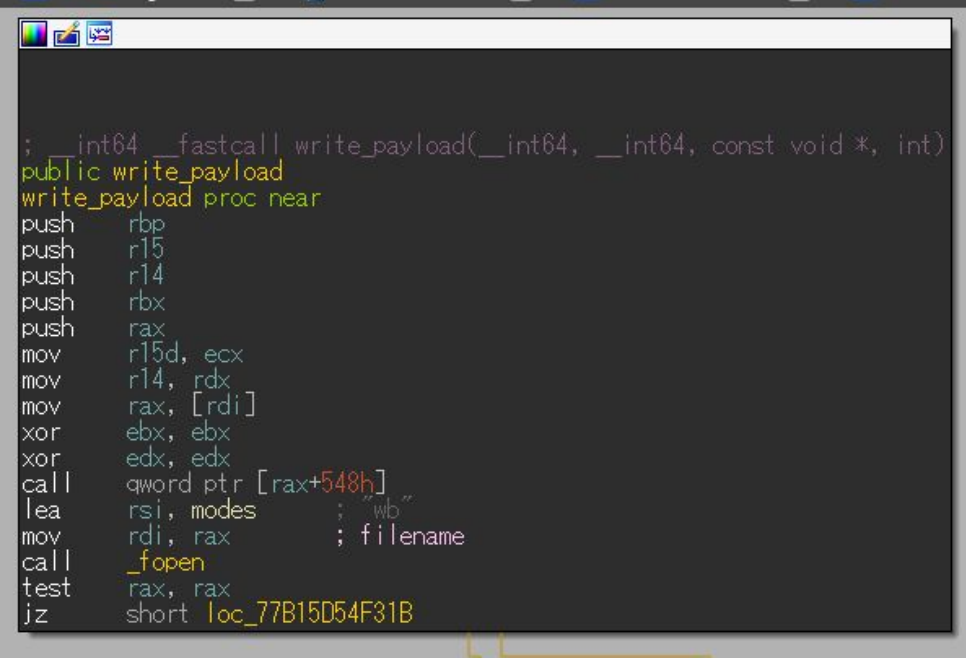

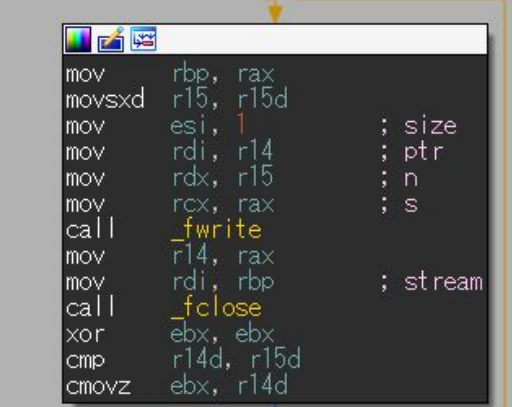

#### Decryption key

edx,  $21h$  ;  $\blacksquare$ mov ecx,  $21h$  ; mov rdi, rbx mov \_\_\_st rncat\_chk call  $\overline{rsi}$ ,  $aA$   $A''$ lea  $\begin{bmatrix} 21h & 1 \ e_1 & 21h & 1 \end{bmatrix}$ mov mov rdi, rbx mov |call st meat chk  $\overline{rsi}$ , byte\_77B15D5443B9 lea mov mov rdi, rbx mov |call \_\_\_\_st rncat\_chk rbp, aTfdvicyxzkns "TfDviCyXZkNs" lea edx,21h;!!<br>ecx,21h;!! mov mov rdi, rbx mov rsi, rbp mov \_\_\_st rncat\_chk call  $\overline{rsi}$ , al  $\overline{rsi}$ lea edx,  $21h : \dots$ mov ecx,  $21h$ ; mov rdi, rbx mov  $\sim$  11 

### The decrypted DEX file

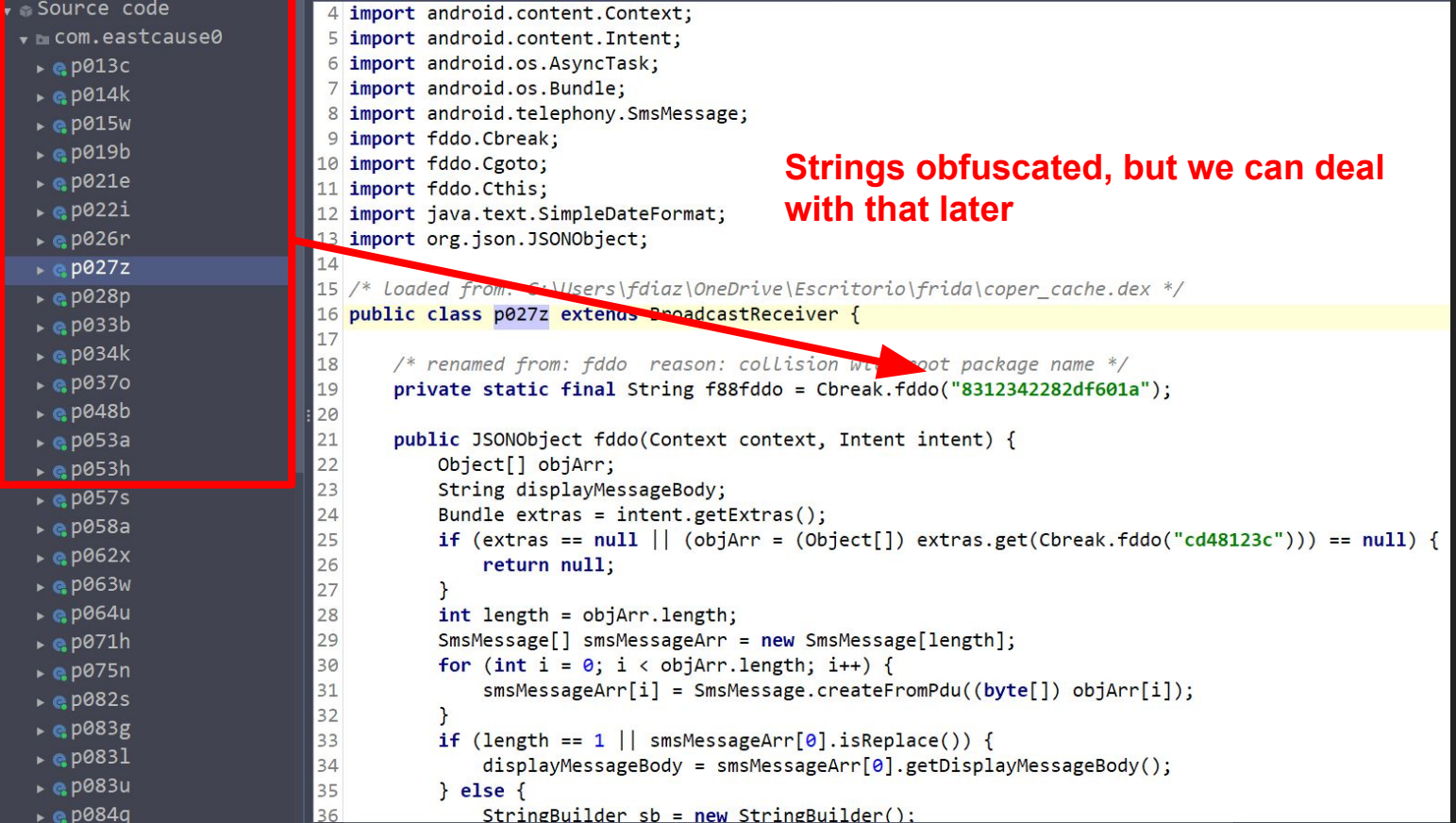

#### The problem

From this point it is now possible to instrument whatever we want. Having the unpacked file makes it simpler. However…

Because this DEX file is loaded in runtime, classes are not present on startup. And any attempt too instrument them directly will lead to an error, or a crash.

#### Our next goal

```
Interceptor.attach(Module.getExportByName(null, "android_dlopen_ext"), {
      onEnter(args) {
           this.libname = args[0].readUtf8String();
      },
      onLeave(retval) {
           if (this.libname.includes("libwIlf.so")) {
                 const fOpenListener = Interceptor.attach(Module.getExportByName(null, "fopen"), {
                           onEnter(args) {
                                 this.filename = args[0].readUtf8String();
\mathbf{F}, \mathbf{F}, \mathbf{F}, \mathbf{F}, \mathbf{F}, \mathbf{F}, \mathbf{F}, \mathbf{F}, \mathbf{F}, \mathbf{F}, \mathbf{F}, \mathbf{F}, \mathbf{F}, \mathbf{F}, \mathbf{F}, \mathbf{F}, \mathbf{F}, \mathbf{F}, \mathbf{F}, \mathbf{F}, \mathbf{F}, \mathbf{F},  onLeave(retval) {
                                 if (this.filename.includes("cache")) {
                                      console.log(this.filename);
                                      fOpenListener.detach();
                                      setTimeout(() => {
                                           instrumentCoper();
                                      }, 250);
 }
 }
 })
 }
 }
})
```
#### Intercepting network communications

Everytime information is sent to the C2, it is stored in a JSON object array and sent via HTTP(S). A function receives both the URL and the JSONObject. Let's

```
/* renamed from: goto reason: not valid java name */inspect it ;)public String prise goto (String str, JSONObject jSONObject) {
                  Scheme scheme;
                  try.
                       SchemeRegistry schemeRegistry = new SchemeRegistry();
                       URI uri = new \text{URI}(\text{str});int port = uri.getPort();String scheme2 = uri.getScheme();
                       if (scheme2 == null) {
                           return "continue";
                       int i = port != -1 ? port : 80;
                       if (scheme2.equals("https")) {if (port == -1) {
                               port = 443;
```
#### Instrumenting the C2 data comms method

*let* **fddoThisClazz = Java.use("fddo.this"); fddoThisClazz.goto.overload("java.lang.String", "org.json.JSONObject").implementation =** *function***(***c2***,** *payload***) { console.warn(`Endpoint: \${***c2***}\npayload: \${***payload***}`)**  $const$   $retval = this.qoto(c2, payload)$ ;  **return retval;**

**};**

#### C2 communications intercepted!

Rotating endpoints on each request, sending all the device data

Endpoint: https://bobnoopo.org/MmEzNTkzZDFkOWQz/

payload: {"xc":"gSWI","lB":"222","bI":"25ea5275e4cc1e3d175f96ffa380d6de","iA":"0","dA":"1","lK":"0","iAc":"0","iPa":"1","iBC":"1","iBC":100,"iCP":"0","iSE":"1","iSp":0 ,"iFp":"","cTsk":"","wp":0,"kL":"0","vnc":"","fgM":"0","iAg":false,"rIP":"126.220.198.19; Japan; Ōsaka; Toyonaka; Softbank BB Corp.","rTS":1695711849} Endpoint: https://chroww.top/MmEzNTkzZDFkOWQz/

payload: {"xc":"gSWI","lB":"222","bI":"25ea5275e4cc1e3d175f96ffa380d6de","iA":"0","dA":"1","lK":"0","iAc":"0","iPa":"1","iBc":"1","iBC":100,"iCP":"0","iSE":"1","iSp":0 ,"iFp":"","cTsk":"","up":0,"kL":"0","vnc":"","fgM":"0","iAg":false,"rIP":"126.220.198.19; Japan; Ōsaka; Toyonaka; Softbank BB Corp.","rTS":1695711849} Endpoint: https://junggvbvqqnetok.com/MmEzNTkzZDFkOWQz/

payload: {"xc":"gSWI","lB":"222","bI":"25ea5275e4cc1e3d175f96ffa380d6de","iA":"0","dA":"1","lK":"0","iAc":"0","iPa":"1","iBC":100,"iCP":"0","iSE":"1","iSp":0 ,"iFp":"","cTsk":"","up":0,"kL":"0","vnc":"","fgM":"0","iAg":false,"rIP":"126.220.198.19; Japan; Ōsaka; Toyonaka; Softbank BB Corp.","rTS":1695711849} Endpoint: https://junggvrebvqq.org/MmEzNTkzZDFkOWQz/

payload: {"xc":"gSWI","lB":"222","bI":"25ea5275e4cc1e3d175f96ffa380d6de","iA":"0","dA":"1","lK":"0","iAc":"0","iPa":"1","iBC":100,"iCP":"0","iSE":"1","iSp":0 ,"iFp":"","cTsk":"","up":0,"kL":"0","vnc":"","fgM":"0","iAg":false,"rIP":"126.220.198.19; Japan; Ōsaka; Toyonaka; Softbank BB Corp.","rTS":1695711849} Form of the state of the contract of the contract of the state of the state of the state of the state of the s

#### Reading stored data

This malware uses the **SharedPreferences** class to read and store data. Whenever it is ready to use any of this data, the **.getString()** method will be called.

Let's instrument the **.getString()** method to see what data is being accessed.

#### SharedPreferences .

*const* **sharedPrefClazz = Java.use("android.app.SharedPreferencesImpl"); sharedPrefClazz.getString.overload('java.lang.String', 'java.lang.String').implementation =** *function***(***value***,** *defaultValue***) {** *const* **returnString = this.getString(***value***,** *defaultValue***); console.warn(`Key=\${***value***}\n\tContents=\${returnString}`); return returnString;**

#### **};**

#### Results of monitoring shared preferences

One of the keys contains the HTML used to device uses into giving the necessary permissions! It is posible to monitor other keys to extract the targeted applications.

#### Kev=vnc

Contents={"type":"html","data":"<script>\r\nvar lang = '%LANG%' \/\/ Device language (en, de, es)\r\nvar app\_title = '%APP\_TITLE%' \/\/ bot template title ('Android Update')\r\nvar is\_xiaomi = ('%IS\_XIAOMI%' == 'true') \/\/ Acsb Settings - Downloaded Services - 'Bot Name' service\r\nvar is\_samsung = ('%IS \_SAMSUNG%' == 'true') \/\/ Acsb Settings - Installed Services - 'Bot Name' service\r\n\r\nswitch(lang)\r\n{\r\n\t\case \"de\": \/\/ Portuguese\r\n\t\tenableAc sbService = \"Barrierefreiheitsdienst aktivieren\"\r\n\t\topenDownloadedServices = \"Öffnen Sie <b>'Heruntergeladene Dienste'<\/b>\"\r\n\t\topenInstalledServ ices = \"Öffnen Sie <b>'Installierte Dienste'<\/b>\"\r\n\t\tfindApp = \"Finden <b>'\"+app\_title+\"'<\/b>\"\r\n\t\tsetSwitchOn = \"Schalter auf ON stellen\"\ r\n\t\topenSettings = \"Einstellungen öffnen\"\r\n\t\tbreak\r\n\tcase \"fr\": \/\/ French\r\n\t\tenableAcsbService = \"Activer le service d'accessibilité\"\r \n\t\topenDownloadedServices = \"Ouvrir <b>'Services téléchargés'<\/b>\"\r\n\t\topenInstalledServices = \"Ouvrir <b>'Services installés'<\/b>\"\r\n\t\tfindAp p = \"Rechercher <b>'\"+app\_title+\"'<\/b>\"\r\n\t\tsetSwitchOn = \"Activer l'interrupteur\"\r\n\t\topenSettings = \"Ouvrir les paramètres\"\r\n\t\tbreak\r\ n\tcase \"es\": \/\/ Spanish\r\n\t\tenableAcsbService = \"Habilite Servicio\"\r\n\t\topenDownloadedServices = \"Abrir <b>'Servicios Descargados'<\/b>\"\r\n\t \topenInstalledServices = \"Abrir <b>'Servicios Instalados'<\/b>\"\r\n\t\tfindApp = \"Buscar <b>'\"+app\_title+\"'<\/b>\"\r\n\t\tsetSwitchOn = \"Activar Serv

Contents=

Key=inj\_acsb

#### Strings decryption

**}**

```
let fddoBreakClazz = Java.use("fddo.break");
fddoBreakClazz.fddo.overload('java.lang.String').implementation =
function(encrypted_str) {
     const retval = this.fddo(encrypted_str);
     console.log(`${encrypted_str}=${retval}`);
     return retval
```
## Questions?

#### **Conclusions**

- Frida enables us to instrument applications very quickly.
- During this presentation, it was possible to instrument an application in minutes.
- Instrumentation mixes native code (dynamic library) as well as Java code.